# **AD0-E100.VCEplus.premium.exam.50q**

Number: AD0-E100 Passing Score: 800 <u>Time Limit</u>: 120 min File Version: 1.0

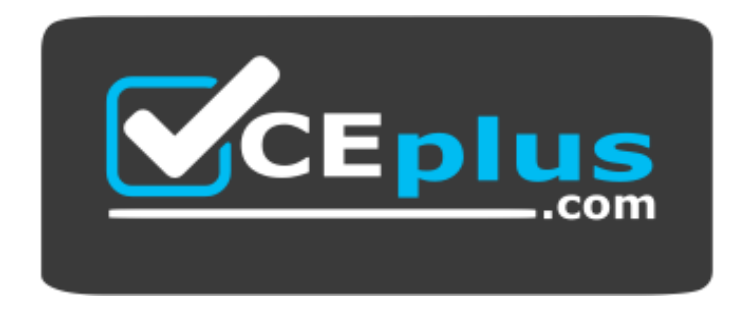

**Website:** [https://vceplus.com](https://vceplus.com/) **VCE to PDF Converter:** <https://vceplus.com/vce-to-pdf/> **Facebook:** <https://www.facebook.com/VCE.For.All.VN/> **Twitter :** [https://twitter.com/VCE\\_Plus](https://twitter.com/VCE_Plus)

**AD0-E100**

**Adobe Experience Manager 6 Assets Developer**

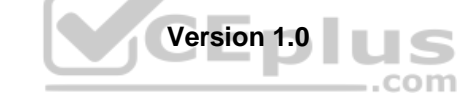

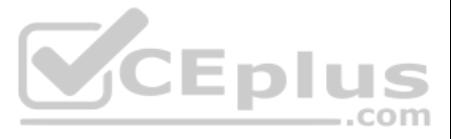

# **Exam A**

# **QUESTION 1**

An author uploads a PDF document and receives a "Restricted Files" error.

What is causing this problem?

- A. The file extension is not registered as an allowed asset MIMES in the OSGI config, Day CQ DAM Asset Upload Restriction.
- B. The file extension is case-sensitive and should be all lower case.
- C. The user does not have permission to upload an asset with the specific file extension.
- D. The MIME Type mapping setup for the file extension does not exist in OSGI config, Day CQ Scene7 Asset Mime type Service.

**Correct Answer:** A **Section: (none) Explanation**

**Explanation/Reference:**

# **QUESTION 2**

A company requires importing more than 1000 images at once regularly. During the import process, the Author instance becomes very slow or unresponsive.

A company uploaded several images that represent products, and each product is associated with a unique SKU number. The product owner would like the ability to search for multiple products by SKU number. What two steps mus completed to do this? (Choose two.)

- A. Customize the Assets Admin Search rail to include a Single Property Predicate and configure the property name to the SKU number
- B. Customize the image metadata schema and add a new Multi Value Text field for the SKU number
- C. Customize the Assets Admin Search rail to include a Multi Value Property Predicate and configure the property name to the SKU numberD. Customize the image metadata schema and add a new Single Line Text field for the SKU

What should a developer do to avoid this result?

- A. Reduce the number of renditions generated for images.
- B. Increase the memory and use a multi-core CPU for the instance.
- C. Set up a dedicated processing instance for asset ingestion.
- D. Limit the concurrent authors allowed on the author instance.

**Correct Answer:** B

**Section: (none) Explanation**

## **Explanation/Reference:**

Reference: https://community.adobe.com/t5/photoshop-elements/elements-9-organizer-only-imports-one-folder-at-a-time/m-p/3144080?page=3

# **QUESTION 3**

**Correct Answer:** BC **Section: (none) Explanation**

# **Explanation/Reference:**

Reference: https://helpx.adobe.com/experience-manager/6-3/assets/using/search-facets.html

# **QUESTION 4**

A developer writes the following code to programmatically copy an existing asset to another folder in the DAM:

com.adobe.granite.asset.api.AssetManager assetManager =

resourceResolver.adaptTo(com.adobe.granite.asset.api.AssetManager.class);

assetManager.copyAsset("/content/dam/projectA/asset.jpg", "/content/dam/projectB/asset.jpg");

After executing this code, the developer receives the following exception: javax.jcr.PathNotFoundException

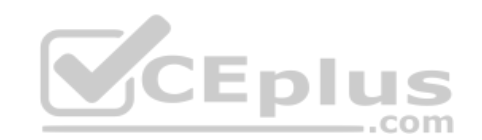

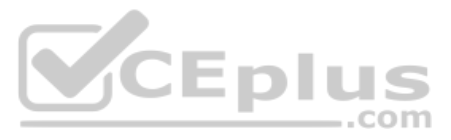

## What caused this issue?

- A. The user lacks CREATE permission to the path /content/dam/projectB
- B. The path /content/dam/projectB does not exist
- C. The user lacks READ permission to the asset in /content/dam/projectA
- D. The asset in /content/dam/projectA/asset.jpg does not exist

## **Correct Answer:** D **Section: (none) Explanation**

## **Explanation/Reference:**

Reference: https://experienceleaguecommunities.adobe.com/t5/adobe-experience-manager/assetmanager-copyasset-method-not-working/qaq-p/209732

A developer modified the default image metadata schema to include a text field with the property 'myProject:photographer'. While testing, the developer edited the metadata of an asset and entered the name 'Sebastião Salgad custom field. However, the developer encountered an issue and noticed that the value of the custom field is not displaying on a component.

## **QUESTION 5**

A company has a set of DAM assets related to "hiking". Most of the assets have the keyword "hiking" in title and/or description in the metadata, and they are showing up in omnisearch while searching for "hiking". Another s are later added to the DAM without the "hiking" keyword in their metadata. What changes can be done to include the mountain assets in the top of the result while searching for "hiking"?

What is a possible cause of this issue?

- A. The namespace 'myProject' isn't registered.
- B. The text field does NOT accept special characters.
- C. The property name 'myProject:photographer' is too long.
- D. The property 'myProject:photographer' already exists and is causing conflicts.

**Correct Answer:** B **Section: (none) Explanation**

#### **Explanation/Reference:**

## **QUESTION 6**

A developer created a custom metadata profile and assigned default values to some fields. The developer applied this custom profile to a folder in the DAM that already uses a different metadata profile. When viewing the me of the existing assets in a subfolder, the developer noticed that the custom metadata profile was not applied to these assets.

- A. In asset metadata editor, create and assign the "hiking" tag to all mountain assets.
- B. In asset metadata editor, add the keyword "hiking" in search boosting to all mountain assets.
- C. Add the keyword "hiking" to the Content and Status of the mountain assets in metadata.
- D. Ensure the mountain assets are placed before the hiking assets in a folder named "hiking".

**Correct Answer:** A **Section: (none) Explanation**

**Explanation/Reference:**

# **QUESTION 7**

What is the cause of this issue?

- A. The contents are cached and clearing the browser cache should resolve this issue.
- B. The new metadata profile will only be applied to new assets that will be added to the folder later.
- C. The custom metadata profile has some invalid field values and is preventing it from being applied to a folder.
- D. The new metadata profile will only be applied to assets that are direct children of the folder.

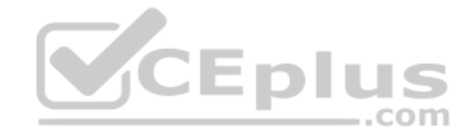

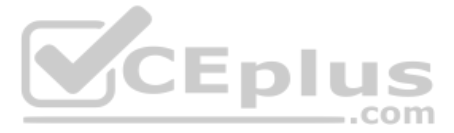

**Correct Answer:** B **Section: (none) Explanation**

## **Explanation/Reference:**

## **QUESTION 8**

A resource has already been resolved. What is the best way to modify a property of an asset resource in an OSGi service implementation?

- A. resource.setProperty("isFlagged", true).
- B. Adapt resource to Node.class, then invoke node.setProperty("isFlagged", true).
- C. item.setProperty("isFlagged", true).
- D. Start a new AssetsManager object, then invoke setAssetProperty(resource, "isFlagged", true).

**Correct Answer:** C **Section: (none) Explanation**

#### **Explanation/Reference:**

## **QUESTION 9**

A developer is trying to use the out-of-the-box Image component to display a 1600 pixel x 1125 pixel image on an AEM site. The web image used is being downscaled to 1280 pixels.

Which two must be modified to render images with dimensions larger than 1280 pixels? (Choose two.)

- A. The Media Extraction workflow step on the DAM Update Asset Workflow
- B. Day CQ DAM Buffered Image Cache
- C. Adobe CQ DAM Asset Cache
- D. The Process Thumbnails workflow step on the DAM Update Asset Workflow

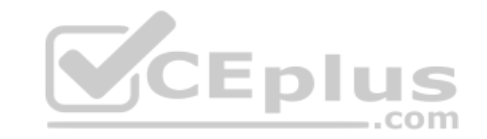

**Correct Answer:** AD **Section: (none) Explanation**

**Explanation/Reference:** Reference: https://helpx.adobe.com/experience-manager/6-3/assets/using/managing-image-presets.html

#### **QUESTION 10**

A client wants to prevent users from adding ZIP files to the DAM. If a user uploads a ZIP file, it must automatically be replaced with a folder that contains the content of that ZIP file.

Which workflow should be used to achieve this goal?

- A. Add the Unarchiver process to the end of the DAM Update Asset Workflow, and configure the Unarchiver to remove the original Asset.
- B. Add the Unarchiver process to the end of the DAM Update Asset Workflow, and add the Delete Asset process after the Unarchiver process.
- C. Add the Unarchiver process to the beginning of the DAM Update Asset Workflow, and add the Delete Asset process to the end of the workflow.
- D. Add the Unarchiver process to the beginning of the DAM Update Asset Workflow, and configure the Unarchiver to remove the original Asset.

**Correct Answer:** C **Section: (none) Explanation**

## **Explanation/Reference:**

**QUESTION 11** Why should Asset Filters be set up when using Dynamic Media for video-only deployments?

A. To make sure proper ACLs are set on videos on AEM publish instances and available for anonymous requests

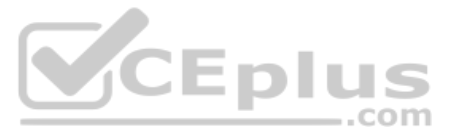

- B. To encode all unsupported video formats via FFmpeg and deliver them to Dynamic Media Video Service
- C. To ensure all supported video types are deliverable by AEM publish instance when they are requested
- D. To allow AEM publish instance only to deliver the video poster image and metadata required for playback

**Correct Answer:** D **Section: (none)** 

**Explanation**

## **Explanation/Reference:**

Reference: https://helpx.adobe.com/experience-manager/6-3/assets/using/config-dynamic.html

# **QUESTION 12**

A user has created a custom metadata schema that includes a multi value text field. After modifying the file that the metadata has been applied to, the user discovers that the property corresponding to the multi value text

new value. What does this mean?

- A. Another metadata schema that was previously applied to the asset is causing a conflict.
- B. The multi value text field was simultaneously updated by a different AEM Assets user.
- C. The multi value text field is configured as a required field in the metadata schema.
- D. Another field in the metadata schema maps to the same property as the multi value text field.

**Correct Answer:** A **Section: (none) Explanation**

## **Explanation/Reference:**

## **QUESTION 13**

A user would like to create watermarked renditions of some assets in AEM Assets. Which of the following would you recommend as a workflow strategy that best achieves this goal?

.com

- A. Implement a new workflow process to generate a watermarked rendition of an asset. Create a new workflow model that includes this process, and run this workflow on the desired assets.
- B. Modify the DAM Update Asset workflow model to include the Add Watermark process.
- C. Implement a new workflow process to generate a watermarked rendition of an asset. Modify the DAM Update Asset workflow model to include this workflow process.
- D. Create a new workflow model that includes the Add Watermark process, and run this workflow on the desired assets.

**Correct Answer:** B **Section: (none) Explanation**

## **Explanation/Reference:**

Reference: https://helpx.adobe.com/experience-manager/6-3/assets/using/watermarking.html

## **QUESTION 14**

A client, using a workflow in AEM Assets involving several participant steps, would like to create a new version of the asset before each participant step. What is the simplest workflow strategy for achieving this goal?

- A. Modify the current workflow by adding the "Create Version" workflow process step before each of the existing participant steps.
- B. Develop a custom participant step that programmatically creates a new version of the asset, and replace each participant step with this step.
- C. Develop a custom workflow process to programmatically create a new version of the asset, and add this step before each participant step.
- D. Modify the description of each participant step to instruct the user to create a new version of the asset in AEM before completing the step.

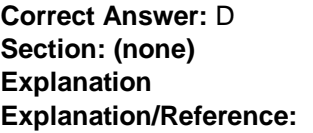

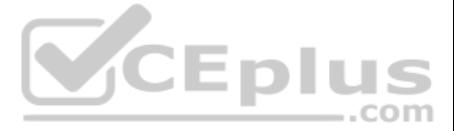

# **QUESTION 15**

A package is exported from one AEM server (Server A) using the following filter.xml file:

<b><?xml version="1.0" encoding="UTF-8"?> <br> <workspaceFilter version="1.0"><br> <filter root="/content/dam" mode="merge"><br> <include pattern="/content/dam/foot(/,\*)?" /><br> <include pattern="/content/dam/bar/foobar(/.\*)?" /><br> </filter><br> </workspaceFilter> </p>

This content package is deployed to another AEM server (Server B).

Which two results occur? (Choose two.)

A. The contents of the subtree /content/dam/foo from Server A replace the existing contents of /content/dam on Server B.

B. The contents of the subtree /content/dam/foo from Server A are added to the existing contents of /content/dam on Server B.

C. The contents of the subtree /content/dam/bar/foobar from Server A replace the existing contents of /content/dam on Server В.

D. The contents of the subtree /content/dam/bar/foobar from Server A are added to the existing contents of /content/dam on Server В.

**Correct Answer:** BD **Section: (none) Explanation**

**Explanation/Reference:**

QUESTION 16 An author plans to perform a bulk upload of content into AEM assets. In the list of assets, there are documents that are the same but have unique file names. The author wants to use an asset duplication detecti find those files.  $-$ .com

What is the most efficient way to find duplicated files in the DAM?

- A. Create a custom OSGI event handler to handle detection duplication.
- B. Enable the Day CQ DAM Create Asset Servlet's duplication detection in OSGI configurations.
- C. Install ACS AEM Commons and configure the ACS AEM Commons Assets Duplication service in OSGI configurations.
- D. AEM Assets detects duplicated assets out of the box. No additional configuration is needed.

**Correct Answer:** D **Section: (none) Explanation**

## **Explanation/Reference:**

Reference: https://helpx.adobe.com/experience-manager/6-3/assets/using/duplicate-detection.html

**QUESTION 17** A developer modified the default jpeg metadata schema and removed the "Product" tab. When testing with an existing JPEG image asset, the developer noticed that the Product tab still exists.

What could be causing this issue?

- A. The Product tab is inherited from the parent image schema.
- B. The old metadata schema is cached by the browser.
- C. The updated schema will only be applied to new uploaded assets.
- D. Default tabs cannot be removed from the metadata schema.

**Correct Answer:** D

**Section: (none)** 

**Explanation**

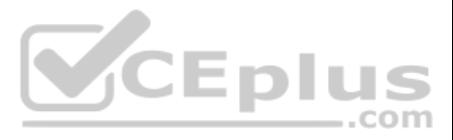

# **Explanation/Reference:**

# **QUESTION 18**

A client would like to use a third-party translation service in AEM. How would you configure translation integration for assets in your own project?

- A. In the language root of the project, configure the properties under the Translation tab accordingly.
- B. In the DAM Update Asset workflow model, add a translation workflow step and configure accordingly.
- C. In Web console, add a new entry in Translation Integration Default Config and configure accordingly.
- D. In the Project console, set the target language for the project, and select the translation provider.

**Correct Answer:** A **Section: (none) Explanation**

## **Explanation/Reference:**

Reference: https://docs.adobe.com/content/help/en/experience-manager-cloud-service/assets/admin/translate-assets.html

# **QUESTION 19**

A developer is trying to use the Assets HTTP API to programmatically create and upload a new asset. The developer makes the following POST request but receives an error: POST

- B. Customize the /default/image metadata schema and extend the Granite UI component to create a new user picker field
- C. Customize the existing /default metadata schema, add a Dropdown form field and manually add the users & groups to the listD. Create a new metadata schema, add a Dropdown form field and manually add the users & groups to

/api/assets/beaches/\* -F"name=bondibeach.png" -F"file=@best-beach.png"

Which could have caused the operation to fail with an error code 409 Conflict?

- A. The asset 'best-beach.png' already exists in the 'beaches' folder.
- B. The asset 'bondibeach.png' already exists in the 'beaches' folder.
- C. The asset 'bondibeach.png' is too large.
- D. The asset 'best-beach.png' is corrupted.

A company has a wide selection of products and each product has multiple associated images in the DAM. Authors want to search for all images for few products by their product ID at the same time in the asset search. Which you recommend to make the search easier?

**Correct Answer:** A **Section: (none) Explanation**

## **Explanation/Reference:**

Reference: https://helpx.adobe.com/experience-manager/6-3/assets/using/mac-api-assets.html

# **QUESTION 20**

Company XYZ has multiple AEM sites but would like only one of the sites to use a custom metadata schema. They would like to add a 'verifiedBy' user picker field for its image assets. What do you need to do to implement thi

A. Create a new metadata schema and extend the Granite UI Component to create a new user picker field

**Correct Answer:** A **Section: (none) Explanation**

## **Explanation/Reference:**

Reference: https://medium.com/@theopendle/aem-custom-metadata-forms-for-assets-8c6597205f9d

# **QUESTION 21**

- A. In DAM Similarity Search Service, add an entry of product ID and search using the omnisearch box.
- B. Add product ID in the Elevate for search keywords for all products, using omnisearch box to search.
- C. Using the GQL full-text search feature, specify product ID in the metadata keyword in the search panel.

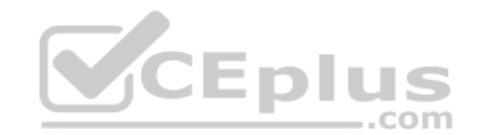

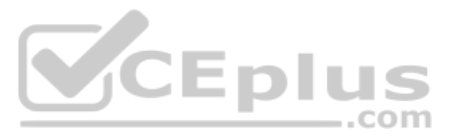

D. Create a multi value property predicate on the asset admin search rail to target product ID.

**Correct Answer:** C **Section: (none) Explanation**

# **Explanation/Reference:**

Reference: https://docs.adobe.com/content/help/en/experience-manager-65/assets/using/search-assets.html

#### **QUESTION 22**

A company wants to have all generated AEM Pages from uploading InDesign files (INDD) in a specific folder. Which change can be made to the out-of-the-box "DAM Update Asset" workflow to achieve this outcome?

- A. Add an IDS Job Process step to specify the Page root path of the generated Pages.
- B. Configure the page root path with the specific folder in the Page Extraction Step.
- C. Modify the Media Extraction step to specify the Page root path.
- D. Add a Command Line step to move the generated Pages to the specific folder.

# **Correct Answer:** C

**Section: (none) Explanation**

# **Explanation/Reference:**

Reference: https://docs.adobe.com/content/help/en/experience-manager-64/assets/dynamic/managing-image-presets.html

A developer is trying to update the existing translation\_rules.xml to update some translation rules on a node (node\_X). In a nodelist element, the developer finds multiple rules targeting the same node (node\_X). The develo new rule at the bottom of the list.

#### **QUESTION 23** You want to generate a thumbnail of an InDesign document.

What must be done to the out-of-the-box "DAM Update Asset" workflow to meet this requirement?

A. Add an additional Media Extraction step with a thumbnail export script.

- B. Add a Process Thumbnail step to the workflow.
- C. Modify the Page Extraction step to specify the page template and design.
- D. Modify the Media Extraction step to specify the page template and design.

**Correct Answer:** A **Section: (none) Explanation**

# **Explanation/Reference:**

Reference: https://helpx.adobe.com/experience-manager/6-3/assets/using/managing-image-presets.html

#### **QUESTION 24**

What is the outcome with this new rule introduced?

- A. This newly introduced rule overwrites translation rules.
- B. An error occurs when the translation rules try to be used on the node.
- C. The translation rules stay unchanged because the first rule on a node is always used.
- D. A warning message indicates that translation behavior will be unpredictable.

# **Correct Answer:** C

**Section: (none) Explanation**

**Explanation/Reference:** Reference: https://helpx.adobe.com/experience-manager/6-3/sites/administering/using/tc-rules.html

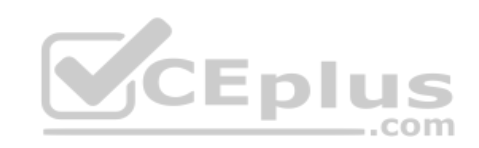

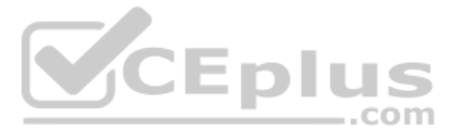

# **QUESTION 25**

For which two reasons should a developer avoid changing the ExtendScript library in the Media Extraction Step? (Choose two.)

- A. The library provides permissions to InDesign Server to generate renditions for INDD files.
- B. The library implements event listeners responsible for renditions generation by InDesign Server.
- C. The library provides communication functionality between AEM and InDesign Server.
- D. The library is responsible for creating different renditions under the INDD file uploaded to DAM.

## **Correct Answer:** AC **Section: (none)**

**Explanation**

# **Explanation/Reference:** Reference: https://helpx.adobe.com/experience-manager/6-3/assets/using/indesign.html

# **QUESTION 26**

A developer configures the /cache section in the dispatcher and makes a request to /content/myProject/en/image.large.jpg and /content/myProject/en/image.jpg?size=large.

What is the result?

A. Neither request is cached.

B. The first request is cached, but the second request is not cached.C. The first request is not cached, but the second request is cached.

D. Both requests are cached.

**Correct Answer:** C **Section: (none) Explanation**

## **Explanation/Reference:**

Reference: https://docs.adobe.com/content/help/en/experience-manager-dispatcher/using/configuring/dispatcher-configuration.html

# **QUESTION 27**

The dynamic media presets tiles (Image Presets and Viewer Presets) are missing from the AEM global navigation console. What should be done to enable those tiles?

- A. Install Feature Pack 15207 from Package Share and restart AEM instance to enable Dynamic Media.
- B. Enter the Dynamic Media account information in Cloud Services to enable the Dynamic Media.
- C. Restart the AEM instance using the dynamic media run mode to enable Dynamic Media.
- D. Set the dynamicMediaEnabled flag to True at /etc/dam/dynamicmediaconfig using CRXDE Lite.

#### **Correct Answer:** D **Section: (none) Explanation**

## **Explanation/Reference:**

Reference: https://experienceleaguecommunities.adobe.com/t5/adobe-experience-manager/create-carousel-sets-option-is-not-available-in-aem-6-2/qaq-p/181606

# **QUESTION 28**

A developer has a new requirement to send an email when an asset gets published. The email body must contain all asset metadata. The published asset must be attached to the email.

Which two tasks must the developer perform? (Choose two.)

- A. Set up the Day CQ replication email service in the OSGI configurations.
- B. Configure the DAM Asset Notification in the workflow launchers.
- C. Create a custom OSGI service event handler must be implemented.
- D. Set up the Day CQ Mail Service in the OSGI configurations.

## **Correct Answer:** AD

.com

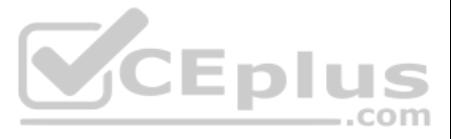

**Section: (none) Explanation**

# **Explanation/Reference:**

## **QUESTION 29**

A developer is asked to programmatically retrieve the total number of all the assets exist under the /content/dam/myfiles repository. The developer uses JCR SQL2 writes the following query.

String queryString = "SELECT \* FROM dam:Asset WHERE ISDESCENDANTNODE('/content/dam/myfiles')"; Session session = requestContext.getSession(); Query q = session.getWorkspace().getQueryManager().createQuery(queryString, Query.JCR\_SQL2);  $QueryResult result = q.execute()$ ;

- A. The createQuery is not receiving the correct parameters.
- B. QueryResult does not have permission to query /content/dam/myfiles.
- C. SELECT \* FROM dam:Asset should be SELECT \* FROM [dam:Asset]
- D. ... dam:Asset WHERE ISDESCENDANTNODE('/content/dam/myfiles') should be dam:Asset WHERE ISDESCENDANTNODE("/content/dam/myfiles") ...;

While executing the query, the developer gets an error,

Repository error: javax.jcr.query.InvalidQueryException;

What can be causing this error?

**Correct Answer:** C **Section: (none) Explanation**

**VCEplus** 

**Explanation/Reference:**

## **QUESTION 30**

An АЕМ Author wants to search and filter through all assets in the DAM in order to find assets expiring within the next week. What is the most efficient way of doing this?

- A. Configure the Assets Admin Search rail to include the Property Predicate and configure the property name to jcr:content/metadata/prism:expirationDate
- B. Configure the Assets Admin Search rail to include the Date Range Predicate and configure the property name to jcr:content/metadata/prism:expirationDateC. Configure the Assets Admin Search rail to include the Expiry Status Predicate

D. Configure the Assets Admin Search rail to include the Relative Date Predicate

**Correct Answer:** B **Section: (none) Explanation**

### **Explanation/Reference:**

Reference: https://docs.adobe.com/content/help/en/experience-manager-65/assets/using/search-assets.html

## **QUESTION 31**

A developer creates a custom workflow step, adds it to a workflow, and configures a workflow launcher to run it when a new asset is uploaded into the DAM.

After an asset was uploaded, the developer notices that the asset is always listed as Processing, and the workflow is still in a RUNNING state.

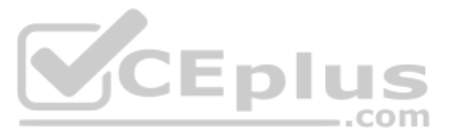

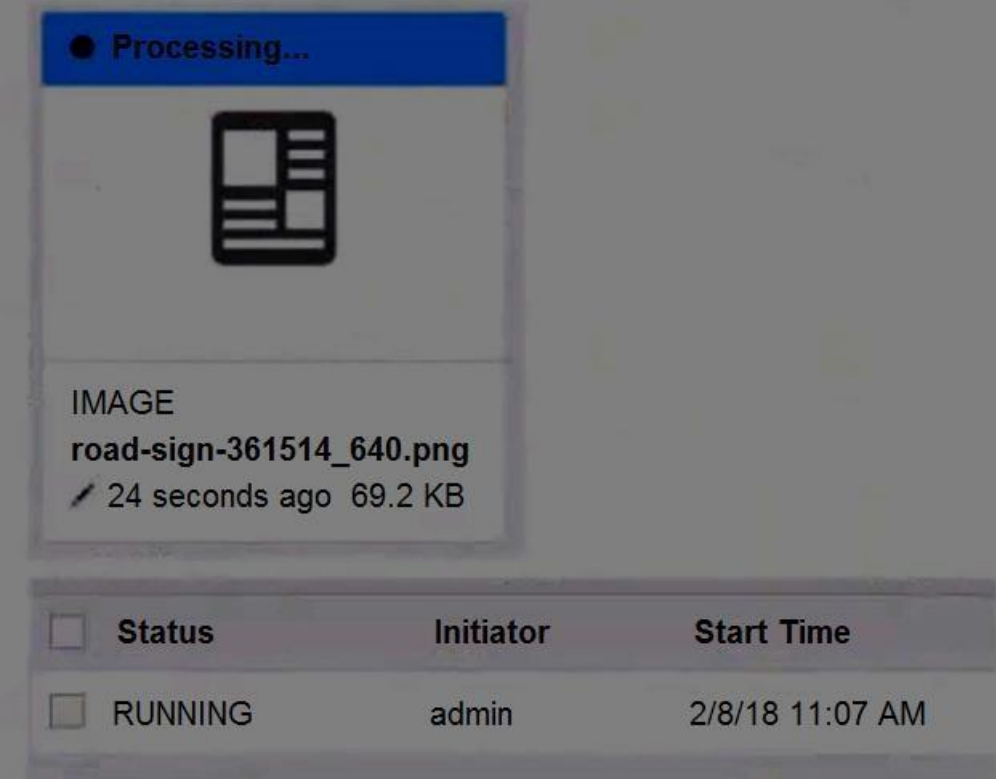

What could be the cause of this behavior?

- A. The workflow could not find a required background job in the system.
- B. The custom workflow step threw an exception during execution.
- C. The Handler Advance option was not checked in the workflow step.
- D. The Launcher was not configured for the folder the asset was uploaded to.

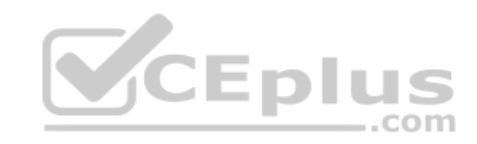

**Correct Answer:** A **Section: (none) Explanation**

**Explanation/Reference:**

**QUESTION 32** AEM fails to connect to InDesign Server running on a different host.

What is an appropriate solution for connection failure?

- A. Configure Apache Sling Referrer Filter to add an entry to the Allowed Host list for the InDesign Server.
- B. Configure Adobe Granite Workflow External Process Job Handler to allow connection to InDesign Server.
- C. Configure Day CQ Link Externalizer to specify the host name and context path for the InDesign Server.
- D. Configure Apache Sling POST Servlet to accept response from the InDesign Server SOAP request.

**Correct Answer:** C **Section: (none) Explanation**

# **Explanation/Reference:**

Reference: https://docs.adobe.com/content/help/en/experience-manager-64/assets/administer/indesign.html

# **QUESTION 33**

A user with read access to the DAM needs to be able to modify, create, and delete assets in the /content/dam/assets folder. The access control list is shown.

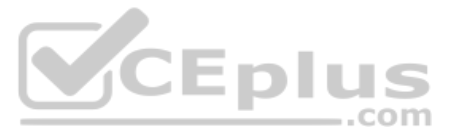

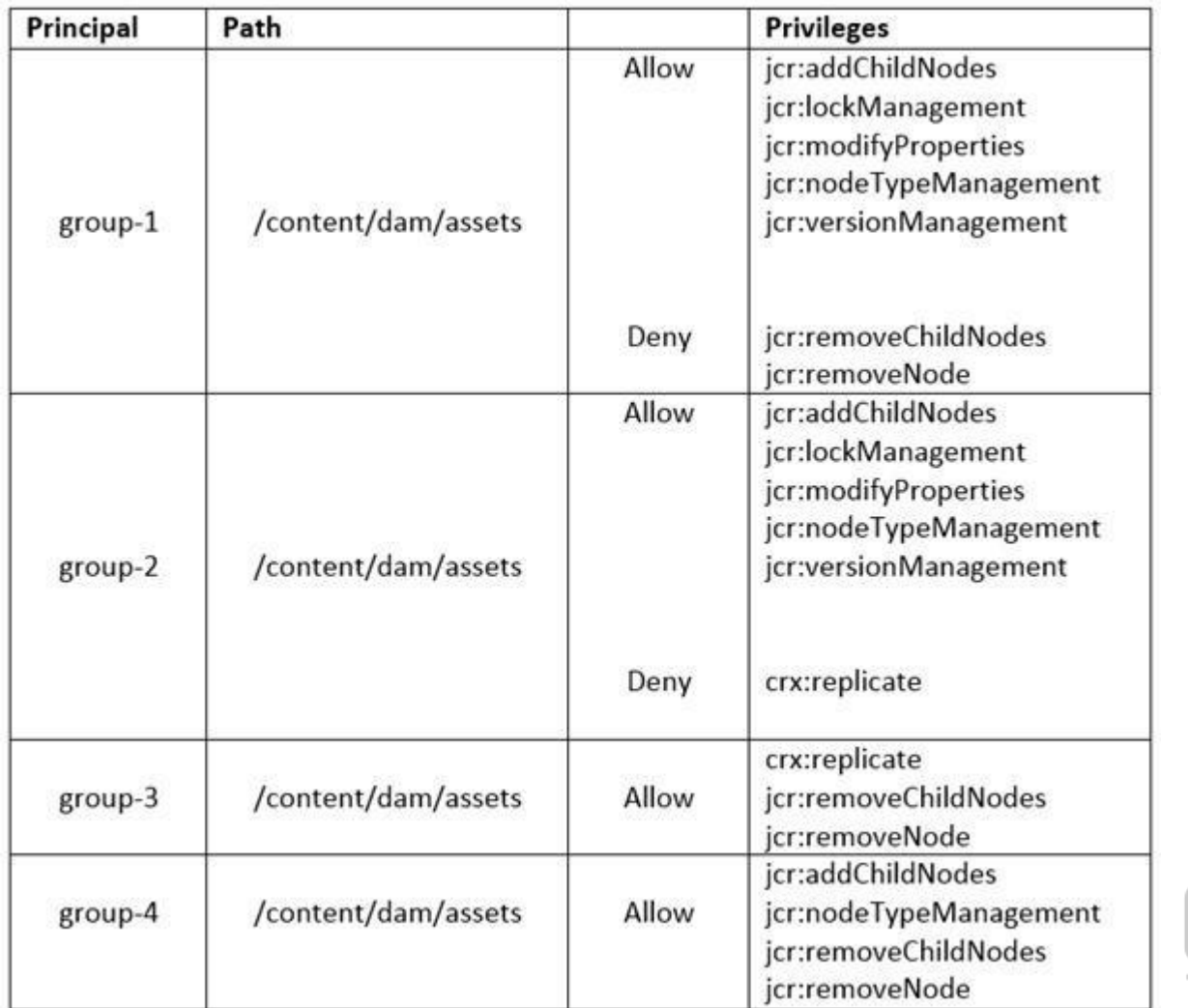

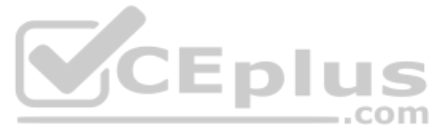

To which groups should the user be added to receive the necessary permissions? (Choose two.)

A. group-4

B. group-2

C. group-3

D. group-1

**Correct Answer:** BC **Section: (none) Explanation**

**Explanation/Reference:**

**QUESTION 34** The following is an OSGi configuration of the DAM Safe Binary Filter:

# jcr:primaryType="sling:OsgiConfig" cq.dam.empty.mime="{Boolean}false" cq.mime.type.blacklist="[text/html, application/octet-stream, image/svg+xml]"

What is the result when an AEM Author uploads an HTML file to the DAM?

A. The author is not allowed to download the HTML file from the DAM.

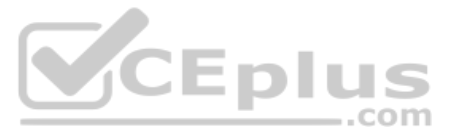

- B. The author is not able to view the HTML file that was uploaded to the DAM.
- C. The author is not allowed to upload the HTML file to the DAM and receives a 'Restricted File' error.
- D. The author is not able to edit the metadata of the HTML file.

**Correct Answer:** C **Section: (none) Explanation**

QUESTION 35 While an AEM instance is used to process a large amount of assets daily, the DAM update asset workflow can be adding additional loads to the instance. Which two statements are true when setting the workflow tra (Choose two.)

## **Explanation/Reference:**

A developer writes the following code to create a new asset: import com.day.cq.dam.api.Asset: import com.day.cq.dam.api.AssetManager:

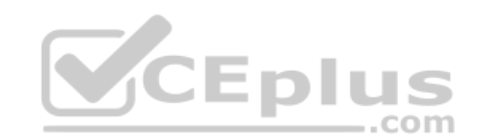

AssetManager assetManager = resourceResolver.adaptTo(AssetManager.class); Asset asset = assetManager.createAsset(path, inputStream, mimeType, doSave);

- A. Transient workflows run in a much smaller memory footprint.
- B. The workflow processing time can be reduced up to 10%.
- C. Transient workflows can significantly reduce the repository growth.
- D. CRUD workflows will be automatically purged to improve performance.

**Correct Answer:** AB **Section: (none) Explanation**

**Explanation/Reference:** Reference: https://helpx.adobe.com/experience-manager/6-3/assets/using/performance-tuning-guidelines.html

# **QUESTION 36**

If inputStream is null, what happens to the "createAsset" call?

A. A null asset is returned without exceptions.

- B. A NullPointerException is thrown.
- C. An AssetException is thrown.

D. A new asset is created without original rendition.

**Correct Answer:** B **Section: (none) Explanation**

## **Explanation/Reference:**

Reference: https://experienceleaguecommunities.adobe.com/t5/adobe-experience-manager-assets/asset-manager-for-video-upload-to-dam/m-p/306572

# **QUESTION 37**

A developer wrote the following code to programmatically update the asset metadata.

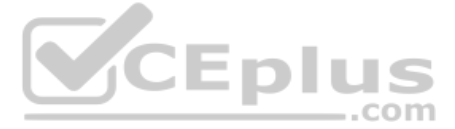

```
Asset asset = resource.adaptTo(Asset.class);
if (asset != null) {
 ValueMap vm = asset.adaptTo(ValueMap.class);
vm.put("dc:description", "** This is awesome!**");
 return asset:
Ą
```
When testing, the developer noticed that the asset metadata never gets updated. What are two reasons for this error? (Choose two.)

- A. The ValueMap needs to be converted to a writable ValueMap.
- B. The property value does not allow special characters.
- C. The session was not saved after the asset was updated.
- D. The asset metadata already has the "dc:description" property.

**Correct Answer:** AD **Section: (none) Explanation**

**Explanation/Reference:**

**QUESTION 38** A client needs AEM Assets to detect files with identical contents at the time of upload.

What should a developer change to meet this requirement?

**QUESTION 39** A developer is trying to run a query in Query Builder using the following search predicates: path=/content/dam/weretail path.flat=true type=dam:Asset fulltext=pants

Which of the following best supports what type of results the developer is expected to get with this query?

- A. Develop a custom OSGi service to detect duplicate files, and deploy that OSGi service to the AEM instance.
- B. Update the Day CQ DAM Asset Upload Restriction OSGi service configuration to detect duplicate files.
- C. Update the Day CQ DAM Create Asset Servlet OSGi service configuration to detect duplicate files.
- D. Update the Adobe CQ DAM Asset Index Update Monitor OSGi service configuration to detect duplicate files.

**Correct Answer:** C **Section: (none) Explanation**

## **Explanation/Reference:**

Reference: https://experience-aem.blogspot.com/2019/06/aem-65-find-duplicate-assets-binaries-in-existing-repository.html

- A. Assets in /content/dam/weretail/products/pants.jpg/jcr:content/renditions/original
- B. Assets in /content/dam/weretail/pants.jpg
- C. Assets in /content/dam/weretail/products/pants.jpg
- D. Assets in /content/dam/weretail/pants.jpg/jcr:content/renditions/cq5dam.web.1280.1280.jpeg

# **Correct Answer:** A

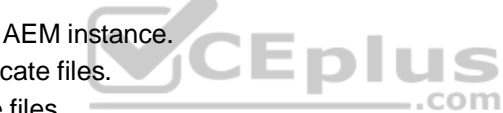

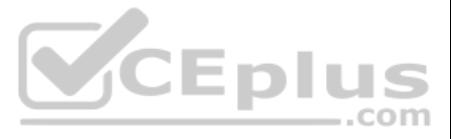

**Section: (none) Explanation**

## **Explanation/Reference:**

## **QUESTION 40**

A developer has modified the out-of-the-box DAM Update Asset workflow to include a Review & Approval Process Step that generates a task whenever a new video asset is created or when a video asset is modified. However, when developer uploaded a new video to the DAM and has approved the video asset, it suddenly generated another Approval Task after completing the previous one.

The workflow launcher for both the Create and Modified events have been configured with the following:

```
jcr:primaryType="cq:WorkflowLauncher"
condition=""
enabled="{Boolean}true"
excludeList="event-user-data:changedByWorkflowProcess"
qlob="/content/dam(/((?!/subassets).)*/)renditions/original"
nodetype="nt:file"
runModes="author"
```
What are the two things you can change to fix this issue? (Choose two.)

A user group is created to upload new Assets to AEM Assets. Tins group has the Read and Create permissions for the path /content/dam set to Allow. The members of this group are able to browse all of the content in the DAM into AEM Assets. Members do not see the option to upload a new Asset. What should be done to resolve this issue?

A. Add the dam:status property in the exclude list of the DAM Update Asset Created event

B. Add the dc:format==video/\* condition

C. Add the dam:status property in the exclude list of the DAM Update Asset Modified eventD. Add the jcr:content/jcr:mimeType==video/.\* condition

**Correct Answer:** BD **Section: (none) Explanation**

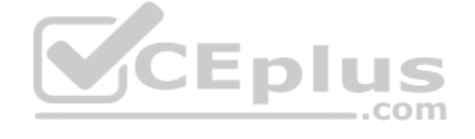

**Explanation/Reference:**

## **QUESTION 41**

A. The group should also have the Modify permission for /content/dam set to Allow.

- B. The group should also have the Replicate permission for/content/dam set to Allow.
- C. The group should also have the Create permission for / set to Allow.
- D. The group should also have the Create permission for /content set to Allow.

**Correct Answer:** A **Section: (none) Explanation**

#### **Explanation/Reference:**

Reference: https://experienceleaguecommunities.adobe.com/t5/adobe-experience-manager/give-upload-create-only-permissions-to-user-in-aem/qaq-p/313530

## **QUESTION 42**

A workflow process, with the following configuration, is applied to a PNG file with dimensions of 800 x 800 pixels

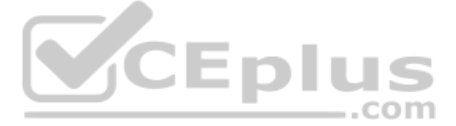

icr:primaryType="cg:WorkflowNode" title="Create Web Enabled Image" type="PROCESS"> jcr:primaryType="nt:unstructured" **HEIGHT="300"** KEEP FORMAT LIST="[image/gif.image/tiff]" MIME TYPE="image/jpeg" PROCESS="com.day.cq.dam.core.process.CreateWebEnabledImageProcess" PROCESS AUTO ADVANCE="true" SKIP="[audio/(.\*).video/(.\*).image/jpeg]" WIDTH="400"/>

Which statement about the result of this workflow process is true?

A. A JPEG rendition of the original asset is created.

B. A rendition is created that is identical to the original.

C. A 400 x 300 pixel rendition of the original is created.

D. No new renditions of the original asset are created.

**Correct Answer:** A **Section: (none) Explanation**

**Explanation/Reference:**

## **QUESTION 43**

A developer implements a custom assets upload component for their AEM site to allow authorized end users to upload their company logos (\*.png, \*.jpg) to the DAM to create custom branded portals.

The developer is testing the custom servlet (/bin/companyX/uploadDealerLogo) by uploading the new asset on the publish instance but is receiving a 403 forbidden error during upload.

- B. Apache Sling Referrer Filter's Allow Hosts needs to be setup in OSGi configurations.
- C. Remove "Post" from Adobe Granite CSRF Filter's Filter Methods in the OSGi configurations.D. The dispatcher needs to be configured under /filter {/type "allow" /url "/bin/companyX/\*"}

What are two potential reasons for this error? (Choose two.):

A. The MIME types of the logos are NOT allowed in Day CQ DAM Asset Upload Restriction.

**Correct Answer:** BD **Section: (none) Explanation**

**Explanation/Reference:**

## **QUESTION 44**

A developer is using Create and Translate workflow with "Add to existing translation project" on assets with subassets.

Which action should be taken to handle subassets?

- A. Only use AEM Machine Translation, where it is the only method supported on Assets with subassets.
- B. Subassets mime types must be defined in Day CQ DAM Create Asset Servlet or else they will be ignored.
- C. Make sure subassets are selected before starting the workflow; otherwise, they will not be translated.
- D. Select and remove the subassets from the translation job to void any potential problems.

## **Correct Answer:** D

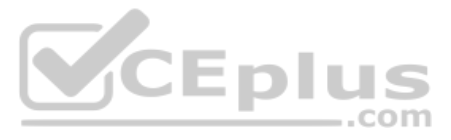

# **Section: (none) Explanation**

## **Explanation/Reference:**

Reference: https://helpx.adobe.com/experience-manager/6-3/assets/using/translation-projects.html

# **QUESTION 45**

The OSGi configuration of com.day.cq.dam.core.impl.mimeType.AssetUploadRestrictionHelper is as shown:

jcr:primaryType="sling:OsgiConfig" cq.dam.allow.all.mime="{Boolean}true"/>

A developer uploads a PDF document, a JPEG image, and an SVG file to the DAM.

What is the result?

- A. All three assets upload.
- B. Only the JPEG and SVG files upload. The PDF file is restricted.
- C. All three assets upload but the PDF document does NOT have a generated thumbnail.
- D. Only the JPEG file uploads. The PDF and SVG files are restricted.

**Correct Answer:** A **Section: (none) Explanation**

## **Explanation/Reference:**

**QUESTION 46** A company moves the InDesign Server from the machine that runs AEM onto a different machine. The InDesign (INDD) files uploaded to the DAM no longer produce HTML, IDML, PDF, and XML renditions.

A user would like to take an image in AEM Assets and send a copy of the image to an external system. The copy of the image that is sent must have a specific height and width. The client cannot have rendition with the dimen in AEM.

What must be re-configured to fix this issue?

- A. The ExtendScript library in the Media Extraction step need to be re-imported from the new machine.
- B. The Links Folder Path needs to point to the new machine.
- C. The Extend Scripts in the Media Extraction step need to be re-imported from the new machine.
- D. The IDS Pool in the IDS worker needs to point to the new machine.

**Correct Answer:** A **Section: (none) Explanation**

## **Explanation/Reference:**

Reference: https://docs.adobe.com/content/help/en/experience-manager-64/assets/administer/indesign.html

## **QUESTION 47**

Assuming the external system includes a REST API that supports file uploads, which step in the workflow model will you do after resizing the image?

- A. Apply the image profile to the folder and run the smart crop workflow.
- B. Upload the image to the external system; then, delete the rendition from the JCR.
- C. Modify the update asset workflow to delete the rendition from the JCR.
- D. Call the REST API from the external system.

**Correct Answer:** A **Section: (none) Explanation**

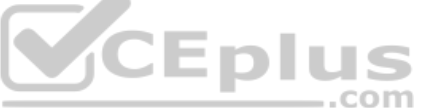

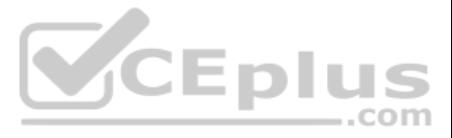

# **Explanation/Reference:**

**QUESTION 48** What is the difference between the Process Thumbnails and Create Thumbnail workflow steps.

- A. The Create Thumbnail step only creates thumbnail renditions for an asset, while the Process Thumbnails step can also create a folder thumbnail and web enabled renditions.
- B. The Create Thumbnail step only creates thumbnail renditions for a single asset, while the Process Thumbnails step can create thumbnail renditions for multiple assets.
- C. The Create Thumbnail step only creates a single thumbnail rendition, while the Process Thumbnails step can create multiple thumbnails of different sizes.
- D. The Create Thumbnail step allows the workflow author to configure the mime type of the generated thumbnail rendition, while the Process Thumbnails step does not.

**Correct Answer:** B **Section: (none) Explanation**

**Explanation/Reference:**

## **QUESTION 49**

A developer is attempting to remove a custom metadata profile that is currently assigned to a folder in the DAM. Which is a possible outcome of this action?

- A. All existing metadata values will be removed from the assets.
- B. All metadata values that were inherited from the previous profile will be removed.
- C. The metadata values of the assets will persist even after removing the metadata profile.
- D. The current metadata profile can only be replaced with another metadata profile.

**Correct Answer:** D **Section: (none) Explanation**

**Explanation/Reference:**

## **QUESTION 50**

All assets a client has have XMP metadata applied. The client would like to capture this metadata in AEM at the time of the upload. Which would you recommend as a workflow strategy to accomplish this task?

- A. Implement a workflow process to extract the relevant metadata and save it as tags. Modify the DAM Update Asset workflow model to include this workflow process.
- B. Modify the DAM Update Asset workflow model to include the Extract Meta Data process.
- C. Create a new workflow model that includes the Extract Meta Data process, and run this workflow on the desired assets.
- D. Implement a workflow process to extract the relevant metadata and save it as tags. Create a new workflow model that includes this process and run this workflow on the desired assets.

**Correct Answer:** A **Section: (none) Explanation**

**Explanation/Reference:** Reference: https://docs.adobe.com/content/help/en/experience-manager-64/assets/extending/media-handlers.html

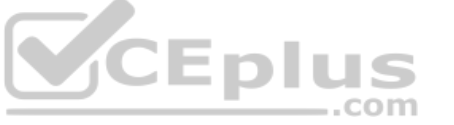

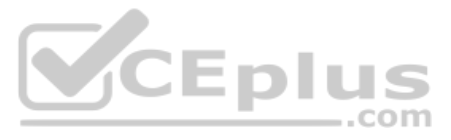